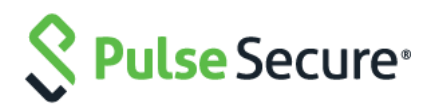

# Оборудование коммутации пакетов информации сетей передачи данных PSA7000

## Руководство пользователя

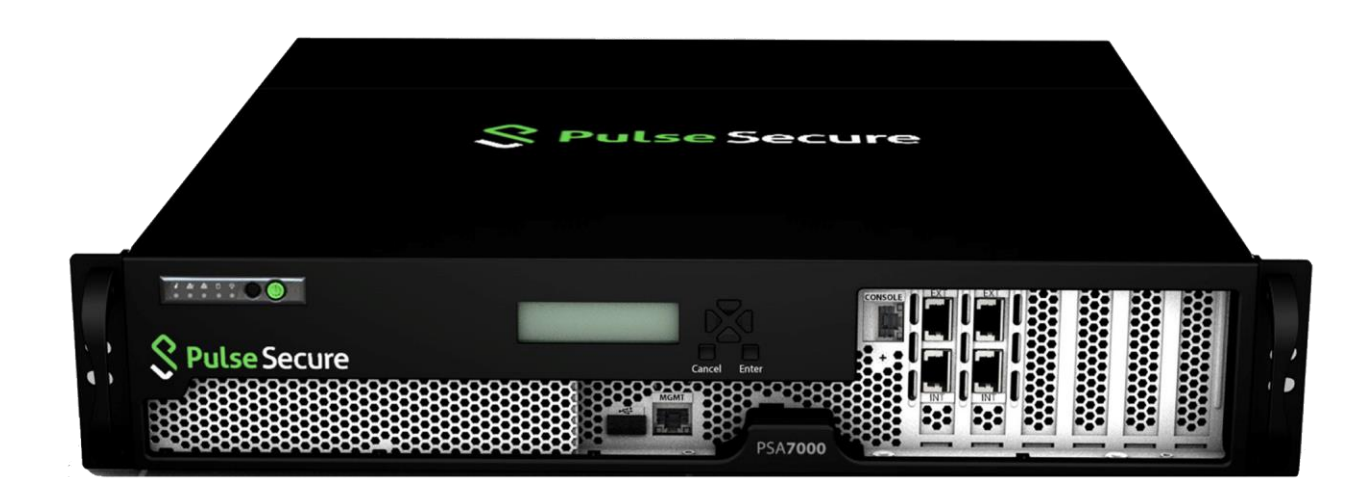

Copyright © 2014-2016, Pulse Secure, LLC. Все права защищены международными законами об охране авторских прав. Все товарный знаки принадлежат соответствующим владельцам. Все технические требования подлежат изменению без уведомления.

Pulse Secure, LLC не принимает на себя ответственность ни за какие неточности в данном документе. Pulse Secure, LLC оставляет за собой право изменить, передать или иначе пересмотреть эту публикацию без уведомления.

# Обзор

### Введение

Оборудование коммутации пакетов информации сетей передачи данных PSA7000 (далее – PSA7000) предоставляет возможность организации соединения SSL VPN или контроля доступа к сети (NAC) посредством использования одной высокоэффективной платформы.

PSA7000 выполнено в виде 17.7-дюймового неглубокого 2U шасси с расширенным тепловым контролем воздушного потока и двумя отсеками для накопителей, работающих в режиме горячего резервирования. Дисководы (HDD1 и HDD2) и модули источников электропитания (PWR1 и PWR2) доступны с задней поверхности оборудования. Для обеспечения большей безопасности системы USB-порт отключен.

Вид передней панели

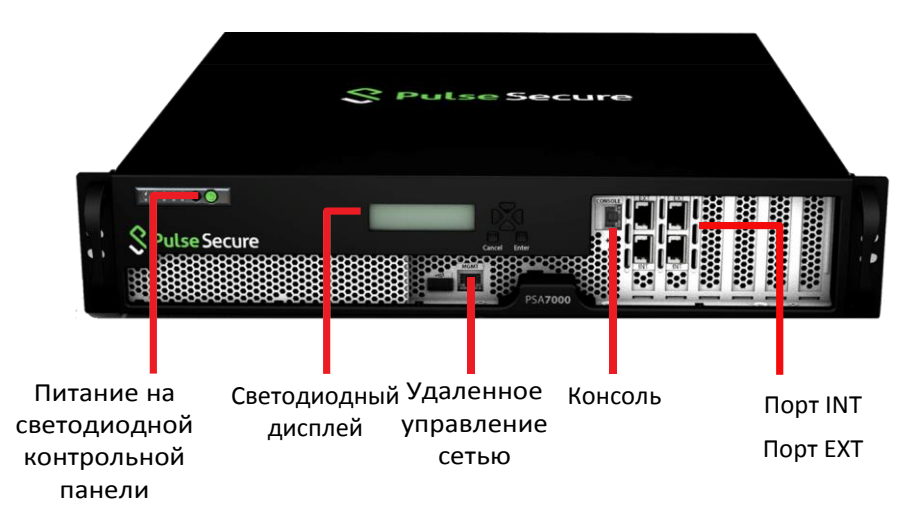

#### Вид задней панели

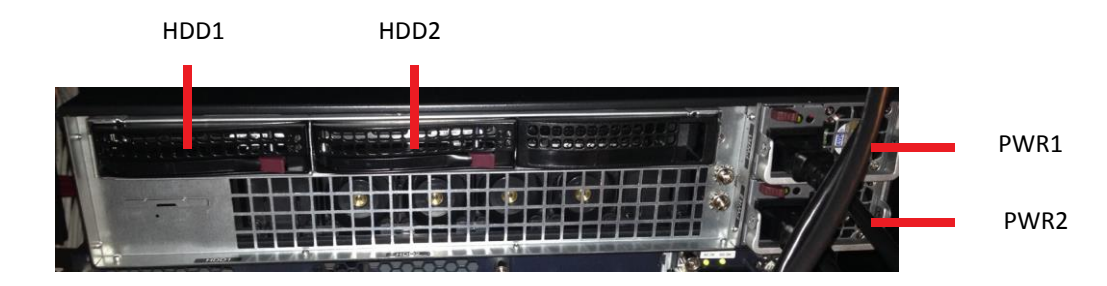

4

### Светодиодная контрольная панель

Светодиодная контрольная панель, расположенная на передней панели PSA7000, включает в себя кнопку

электропитания и кнопку перезагрузки и светодиоды статуса.

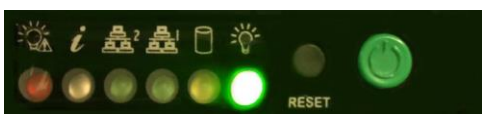

#### Кнопки контрольной панели

Контрольная панель включает в себя кнопку включения/выключения питания и кнопка перезагрузки.

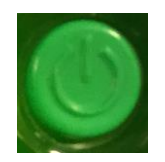

**Электропитание:** Выключатель питания используется для подачи или отключения электропитания оборудования от сети электропитания. Нажатием кнопки питания оборудование отключается от сети электропитания, но при этом сохраняется питание в режиме ожидания. Перед проведением технического обслуживания необходимо отсоединить оборудование от сети электропитания.

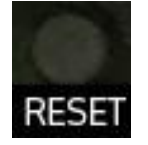

**Перезагрузка**: Кнопка перезагрузки используется для полной перезагрузки системы.

#### Светодиоды контрольной панели

На контрольной панели расположены пять светодиодов для мониторинга системы.

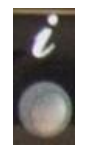

**Информационный светодиод**: Сообщает оператору статус оборудования:

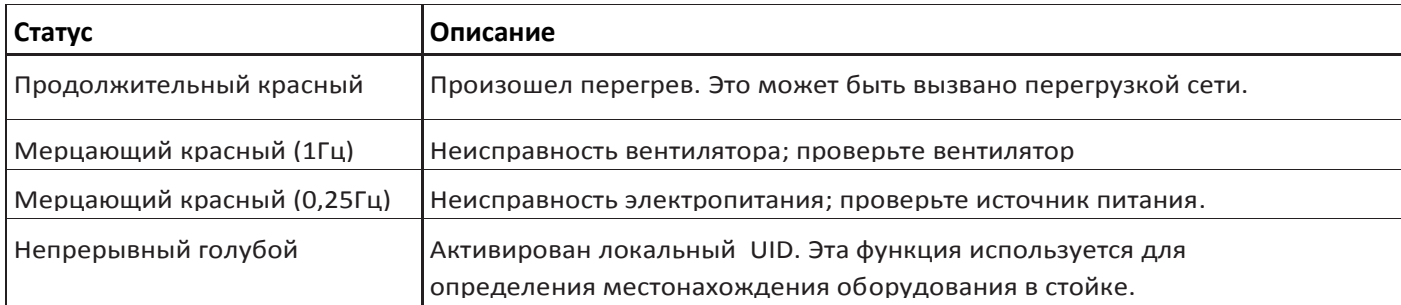

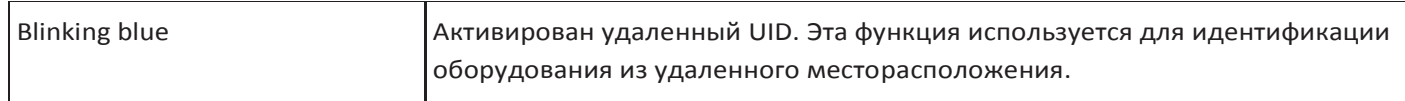

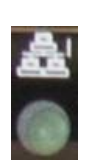

**NIC1:** Загораясь, указывает на активность сети по GLAN1.

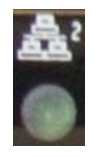

**NIC2:** Загораясь, указывает на активность сети по GLAN2.

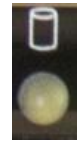

**HDD:** Загораясь, указывает на активность канала IDE или активность диска SATA.

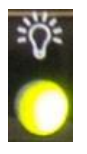

**Электропитание:** Указывает на состояние электропитания оборудования. Этот светодиод должен быть активным, когда оборудование работает

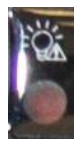

**Неисправность электропитания:** Загораясь, указывает на неисправность в электропитании оборудования.

### SATA дисководы

Оборудование содержит два отсека для накопителей (дисководы) SATA, работающих в режиме горячего резервирования:

- HDD1
- HDD2

Каждый дисковод содержит два светодиода.

**Зеленый:** Светясь, зеленый светодиод указывает на активность накопителя.

**Красный:** Красный светодиод указывает на неисправность накопителя. Если один из накопителей неисправен, системное программное обеспечение должно уведомить Вас об этом.

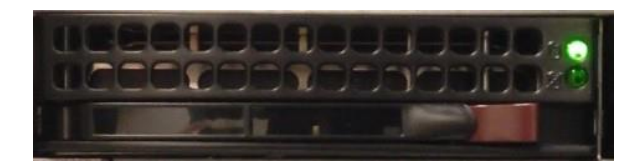

Примечание: Оборудование поддерживает только два HDD.

### ЖК-экран (LCD)

LCD поддерживает режим Экран (по умолчанию) и режим Меню. Режим Экран описывает текущее состояние системы, такое как нормальное состояние или состояние ошибки (например, скорость вентилятора, перегрев)

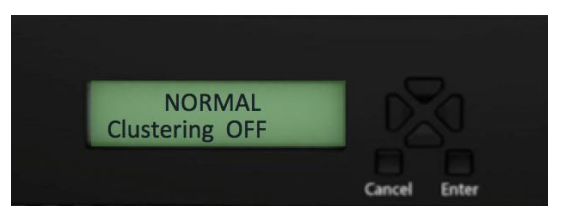

Используйте кнопки направлений, чтобы получить доступ к режиму Меню и найти информацию об устройстве.

#### Режимы LCD: экран и меню

LCD имеет два режима:

• Экран (Display) —По умолчанию. LCD входит в режим Экрана после завершения начальной загрузки.

• Меню (Menu) — Режим Меню активируется, когда пользователь нажимает либо кнопку ввода (Enter) или любую из кнопок стрелок. Однократное нажатие этих кнопок поменяет режим на режим Меню и загрузит Меню.

.Если пользователь нажимает кнопку отмены (Cancel), LCD немедленно изменит режим на режим Экран и покажет соответствующее состояние. Если LCD уже находится в режиме Экран и пользователь нажимает кнопку отмены (Cancel), то ничто не произойдет. LCD остается в режиме Экран. Если LCD находится в режиме Меню, и пользователь не нажимает никакой кнопки больше двух минут, то LCD изменит режим на режим Экран.

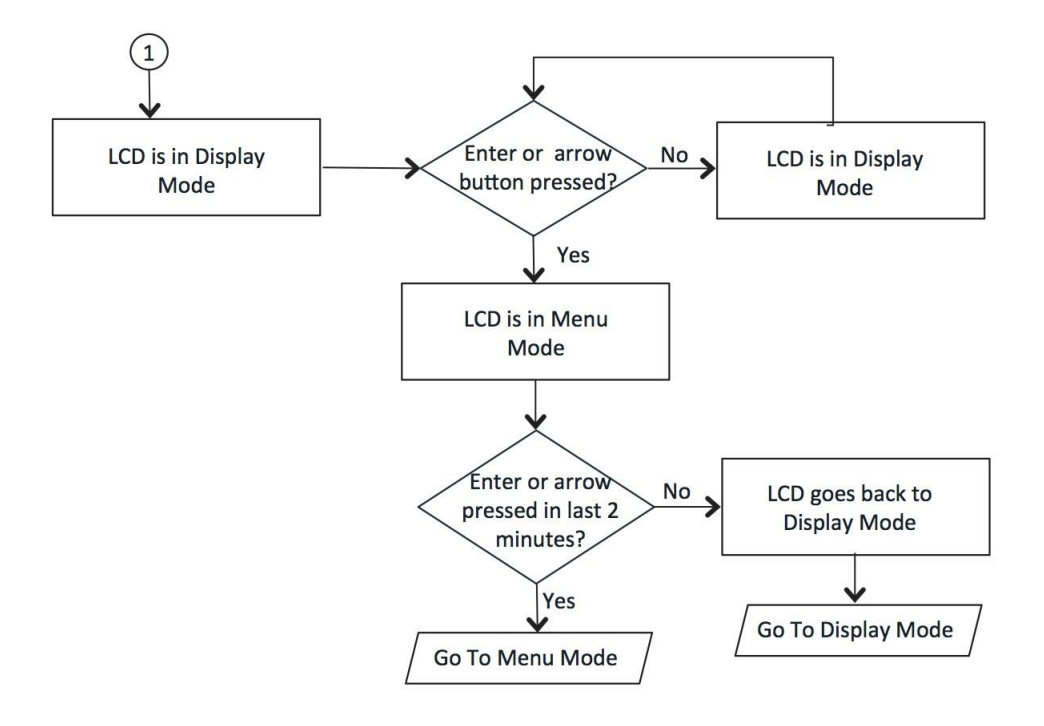

#### Режим Экран

В режиме Экран LCD установлен в нормальное состояние (NORMAL) или показывает сообщение, которое описывает состояние ошибки.

Если все системы функционируют нормально, то LCD показывает в нормальное состояние (NORMAL). Вторая строчка в нормальном состоянии используется для показа конфигурации оборудования как части кластера.

Доступные состояния: Clustering OFF и Clustering ON

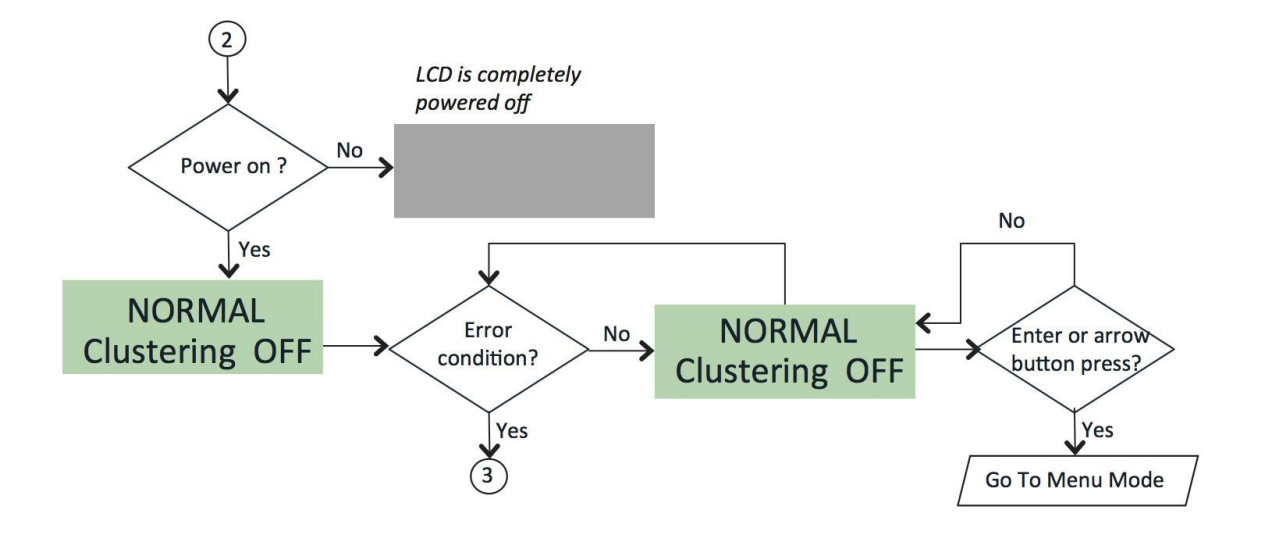

#### Режим Экран – состояние ошибки

Если обнаружено больше одной ошибки, то все состояния ошибки будут показаны последовательно с 2 секундной паузой.

Все состояния ошибки очищаются до возвращения назад к нормальному состоянию. Состояние ошибки включает:

- перегрев
- неисправность вентилятора
- ошибки RAID

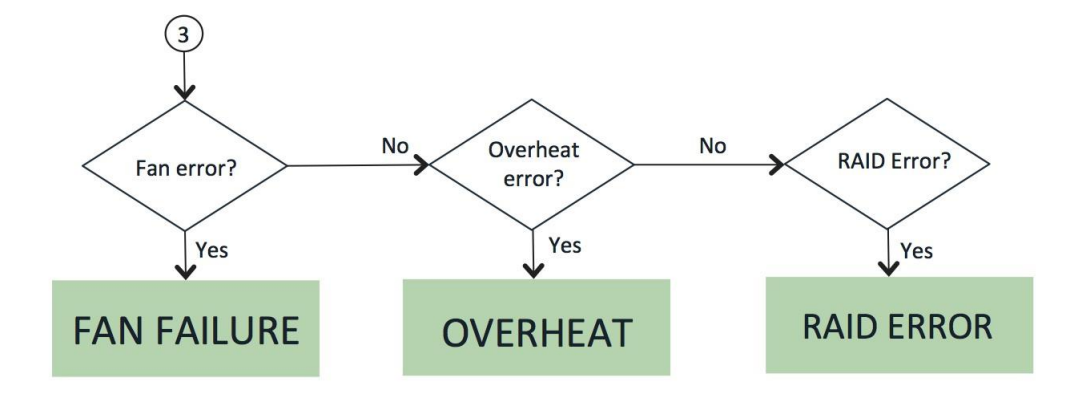

#### Режим Меню

.

Режим Меню активируется при нажатии либо кнопки ввода (Enter) или любой из кнопок стрелок.

Нажимать кнопки направлений Вправо (Right) и Влево (Left) через доступные системные данные конфигурации, начиная с внутреннего IP и двигаясь по часовой стрелке.

Нажим кнопки отмены (Cancel) в любой точке изменит режим на режим Экран

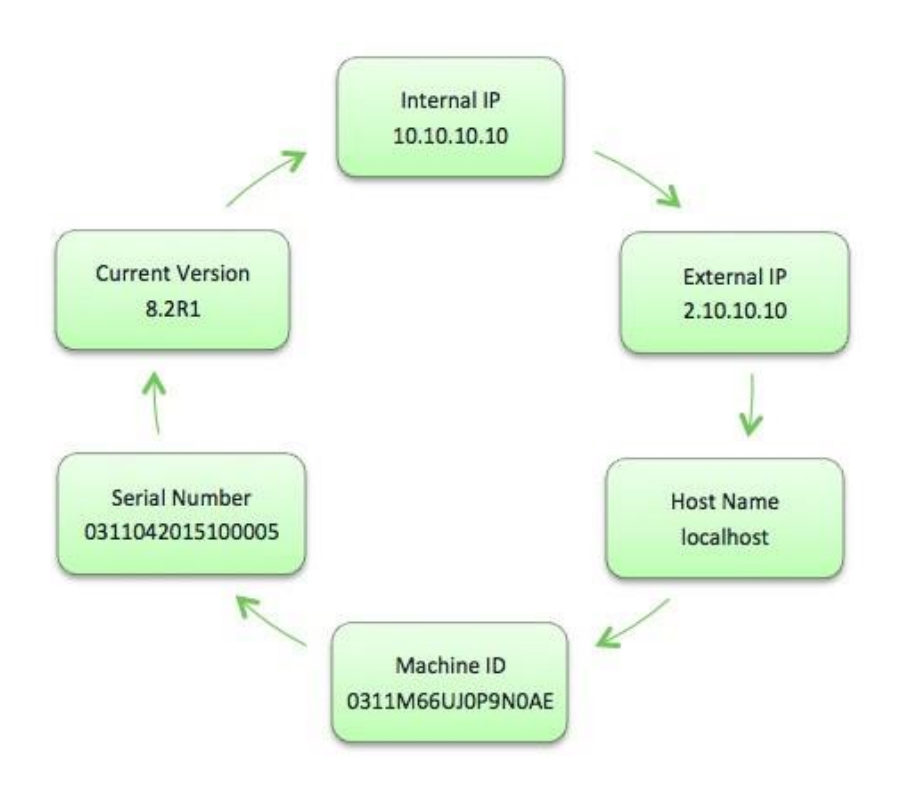

Если внутренний IP (Internal IP) и внешний IP (External IP) не используются, они будут показаны Отключен (Disabled) вместо показа IP-адреса

# Технические спецификации

### Физические параметры

Оборудование коммутации пакетов информации сетей передачи данных PSA7000выпускается в двух модификациях: PSA7000c

(электрические интерфейсы) иPSA7000f (оптические интерфейсы)

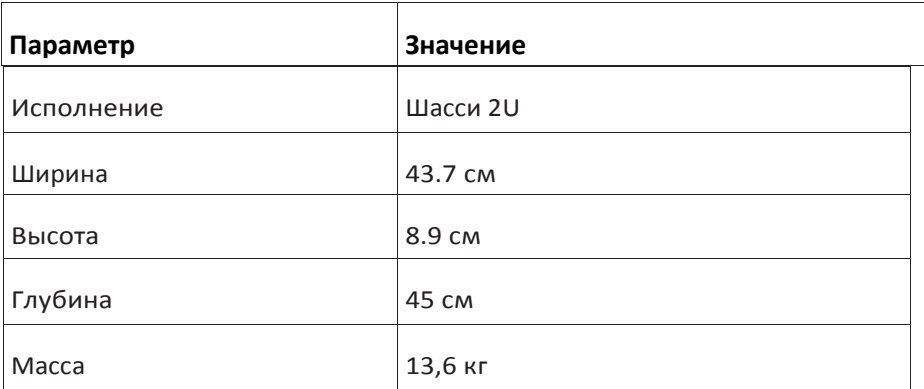

### Параметры электропитания

Оборудование питается от сети переменного тока 220 В, содержит резервный модуль источника электропитания.

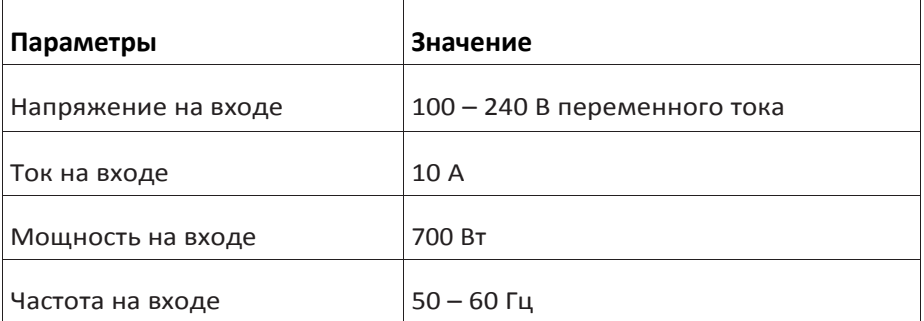

В случае выхода из строя одного источника питания замена на резервный источник питания производится без применения специальных инструментов. Источники питания зарезервированы и работают в «горячем» режиме

### Параметры эксплуатации, хранения, транспортирования

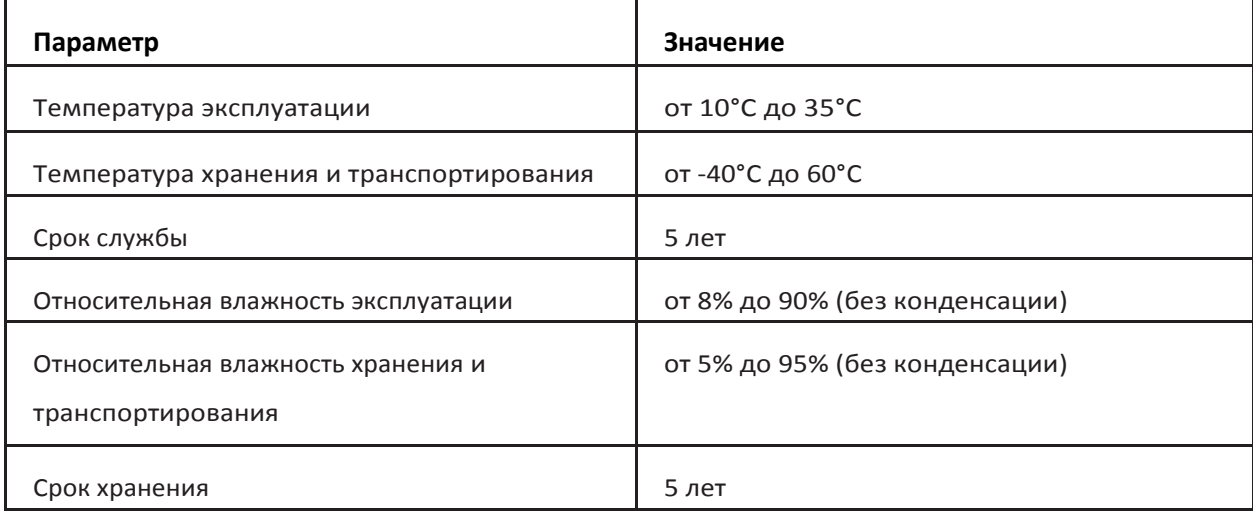

### Характеристики компонентов

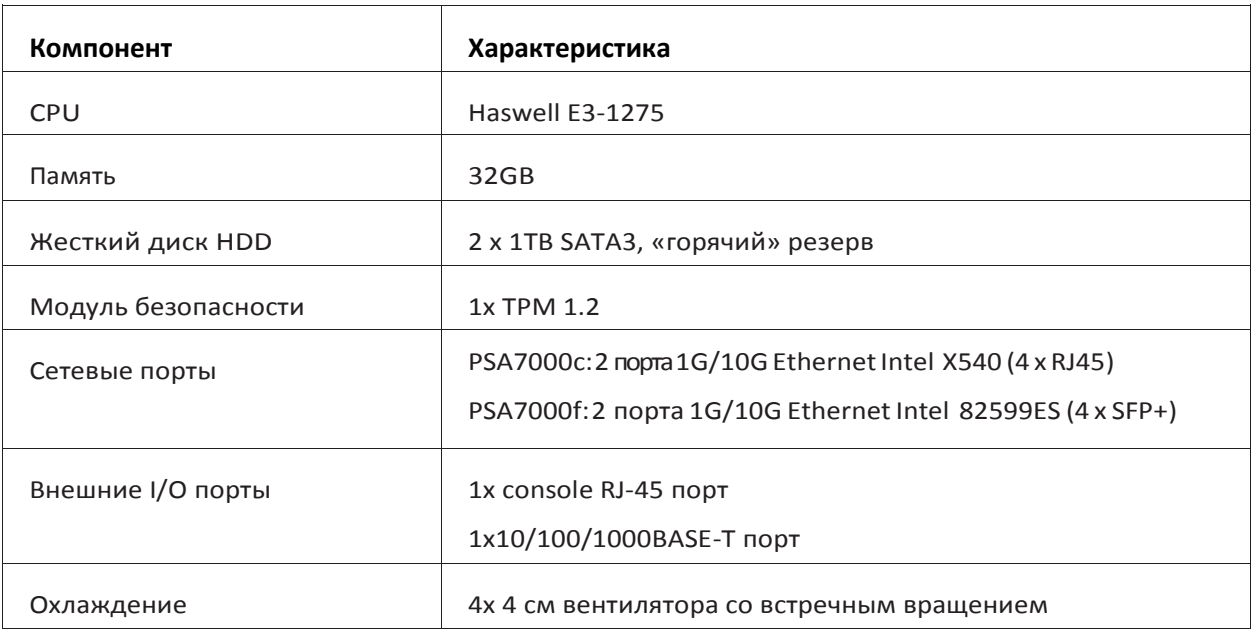

PSA7000f содержит SPF+, поддерживающие и оптические 10G, и электрические 10G интерфейсы

### Стандарты и подтверждение соответствия

Россия

• Сертификат соответствии в системе сертификации в области связи: № ОС-4-СПД-1934. Действителен с 10.04.2017 по 10.04.2018.

Декларация о соответствии техническим регламентам Таможенного союза: ТС №. RU Д-US.РА01.В.30197 Действительна с 30.03.2016 по 29.03.2021 включительно

• Технический регламент Таможенного союза «Электромагнитная совместимость технических средств» (ТР ТС 020/2011), Технический регламент Таможенного союза «О безопасности низковольтного оборудования» (ТР ТС 004/2011).

• ЭМС (эмиссия): ГОСТ 30805.22-2013 (CISPR.22:2006) класс А, ГОСТ 30804.3.2-2013 (IEC 61000-3-2:2009), ГОСТ 30804.3.3-2013 (IEC 61000-3-3:2008)

- ЭМС (устойчивость): ГОСТ CISPR 24-2013
- Безопасность: ГОСТ IEC 60950-1-2014
- В мире
	- США UL listed, FCC
	- Канада CUL listed
	- Германия TUV Certified
	- Китай CCC Certification
	- ЭМС (эмиссия): FCC Class <sup>А</sup>, EN <sup>55022</sup> Class <sup>А</sup>, EN 61000-3-2/3-3, CISPR <sup>22</sup> Class <sup>А</sup>
	- ЭМС (устойчивость): EN 55024/CISPR 24, (EN 61000-4-2, EN 61000-4-3, EN 61000-4-4, EN 61000-4-5,

EN 61000-4-6, EN 61000-4-8, EN 61000-4-11)

• Безопасность: CSA/EN/IEC/UL 60950-1 Compliant, UL or CSA Listed (Сша <sup>и</sup> Канада), CE Marking (Европа)

### Монтаж в стойку

Шасси оборудования может быть установлено в стойку для более безопасного использования и хранения. Установка в стойку описана далее.

### Запасные части

Нечасто, но Вам могут потребоваться элементы для замены в оборудовании. Более детально, обратитесь https://www.pulsesecure. net/support/.

# Консоль и начальная конфигурация

### Электропитание PSA7000

1. Удостоверится, что шнур питания от сети электропитания переменного тока надежно подсоединен к модулю источника питания оборудования.

2. Нажать на кнопку питания.

3. Наблюдать за статусом соответствующих светодиодов на лицевой панели источника питания. Если источник питания установлен правильно и функционирует нормально, светодиод электропитания светится непрерывно AC ОК и DC ОК, а светодиод неисправности электропитания неактивен.

ПРИМЕЧАНИЕ: После отключения оборудования от сети электропитания, подождите по крайней мере 60 секунд прежде, чем снова включить оборудование. После включения электропитания подождите по крайней мере 60 секунд прежде, чем выключить оборудование.

После того, как электропитание подключено, может потребоваться до 60 секунд для индикаторов статуса — таких как светодиоды электропитания источника питания и командный дисплей шасси — чтобы показать, что электропитание функционирует нормально. Проигнорируйте ошибочные индикаторы, которые появляются в течение первых 60 секунд.

### Подсоединение консоли

PSA7000 содержит консольный порт с разъемом RJ-45. Используйте его для соединения с ПК для конфигурации.

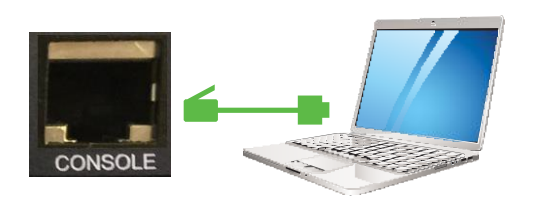

Выполните следующее:

- 1. Возьмите консольный шнур.
- 2. Подсоедините один конец шнура к консольному порту PSA7000.
- 3. Подсоедините другой конец шнура к консольному порту ПК.

### Основные настройки конфигурации

Когда Вы запускаете несконфигурируемый PSA7000, Вы необходимо ввести основную информацию о сети и PSA7000 через консоль, чтобы PSA7000 стал доступным в сети. На основе Вашего персонального выбора различные бинарный набор будет загружен в систему. После ввода этих настроек Вы можете продолжить конфигурировать PSA7000 через вэб-консоль администратора.

Во время процесса основной настройки Вы определяете «индивидуальность» (режим работы) PSA7000. Например, Вы можете настроить PSA7000 для работы в качестве Pulse Connect Secure или Pulse Policy Secure. Вы можете переключить режимы в любое время переконфигурацией PSA7000.

Процесс настройки может занять 20 минут

Выполните следующие основные настройки

1. Выполните конфигурацию запущенной на ПК утилиты консольного терминала или эмуляции терминала, такой как HyperTerminal или PuTTY, чтобы использовать эти параметры последовательного соединения. По умолчанию обычно устанавливают, но проверьте их, если имеются проблемы соединения:

- 9600 бит/с
- 8N1
- 1 стоп-бит
- отсутствие контроля потока

 $2.$ Подсоедините ПК последовательным шнуром к консольному порту PSA7000 и нажимайте Enter до тех пор, пока не запустится скрипт инициализации.

3. Введите цифры, соответствующие режиму работы PSA7000.

[1] Pulse Connect Secure

[2] Pulse Policy Secure

Нажмите 1, чтобы установить ПО Pulse Connect Secure. Нажмите 2, чтобы установить ПО the Pulse Policy Secure.

4. Введите у для запуска процесса и потом введите у для принятия условий лицензии (или введите ґ для ознакомления с условиями лицензии).

5. Следуйте указаниям на экране и введите информацию, в том числе:

IP адрес внутреннего порта (Вы конфигурируете внешний порт через вэб-консоль администратора после начальной настройки)

маска сети

- $\bullet$ адрес шлюза по умолчанию
- адрес первичного DNS сервера
- адрес вторичного DNS сервера (опционально)
- имя домена DNS по умолчанию (например, acmegizmo.com)
- имя или адрес WINS сервера (опционально)
- логин администратора
- $\bullet$ пароль администратора
- общее имя оборудования (например, connect.acmegizmo.com)  $\bullet$
- имя организации (например, Acme Gizmo, Inc.)
- $\bullet$ введите случайный текст (используется для сертификата аутентификации)

После выполнения основных настроек, Вы готовы к лицензированию ПО, проверке доступности и завершению процесса конфигурации через вэб-консоль администратора PSA7000.

#### Изменение режима работы

Вы можете изменить режим работы системы в любое время.

Изменение режима работы удаляет все файлы конфигурации и данные о системе и пользователе. Вы можете выполнить основные настройки снова, чтобы восстановить сетевое соединение. Процесс установки занимает 20 минут.

Для изменения режима работы:

- $1.$ Запустите сессию консоли.
- $2.$ Выберите опцию 4, System Operations.
- 3. Выберите опцию 5, Factory reset.
- 4. Введите цифры, соответствующие режиму работы PSA7000.
- [1] Pulse Connect Secure
- [2] Pulse Policy Secure

Нажмите 1, чтобы установить ПО Pulse Connect Secure. Нажмите 2, чтобы установить ПО the Pulse Policy Secure.

5. Следуйте подсказкам для завершения конфигурации. Для изменения режима работы с вэб-консоли администратора:

- $1.$ В консоли администратора выберите Maintenance > System > Change Personality.
- $2.$ Нажмите Browse для выбора ПОІ.
- $3.$ Нажмите Change Now.

# Примеры конфигурации

### Запуск основных услуг

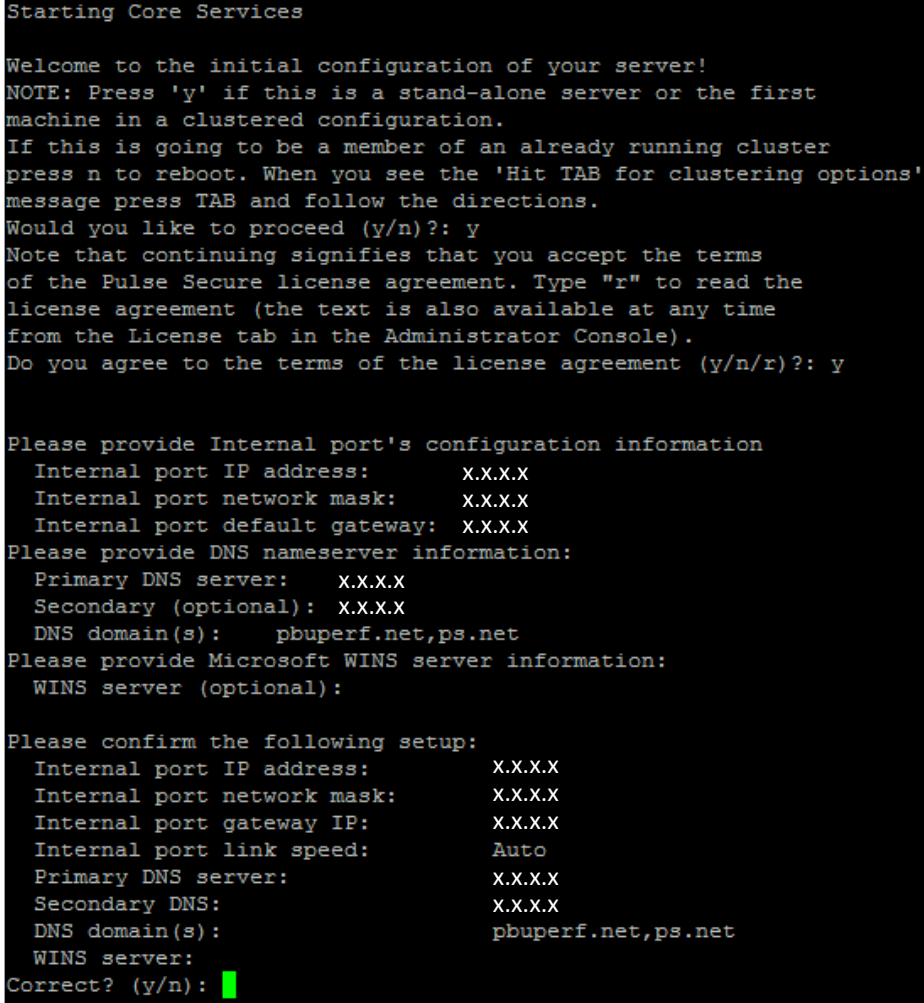

```
Currently there are no administrators configured...
Please create an administrator user.
Admin username: admindb
Password:
Confirm password:
The administrator was successfully created.
    _______________________________
Please provide information to create a self-signed Web server
digital certificate.
 Common name (example: secure.company.com): ps.net
 Organization name (example: Company Inc.): pulse
Please enter some random characters to augment the system's
random key generator. We recommend that you enter approximately
thirty characters.
Random text (hit enter when done): asdfafffaf
Creating self-signed digital certificate - this may take several minutes...
The self-signed digital certificate was successfully created.
Congratulations! You have successfully completed the
initial set up of your server.
   To administer the system, please browse to an appropriate URL:
   https://<Device-IP-Address>/admin (note the 's' in https://)
   Example: https://10.10.22.34/admin
```
#### Отключение системы

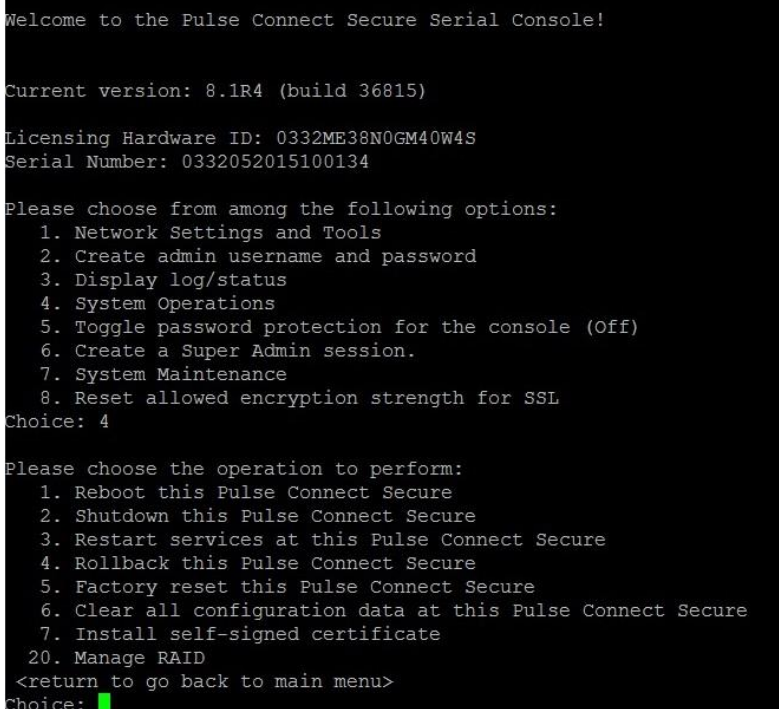

### Доступ через вэб-интерфейс администратора

1. Запустите вэб-браузер на ПК, который подсоединен к сети.

2. Укажите браузер по тому же IP адресу, который назначен внутреннему порту, заканчивая /admin (например, https://a.b.c.d/admin).

3. При появлении предупреждения системы безопасности о продолжении без подписанного сертификата нажмите Да. Появление страницы авторизации администратора означает, что вы успешно соединили свое оборудование с сетью.

4. На странице авторизации введите логин и пароль администратора, созданные ранее. Нажмите SignIn.

Вэб-консоль администратора открывает страницу Overview.

### Лицензирование системы

После установки оборудование и выполнения основных настроек Вы готовы их лицензировать.

Для лицензирования выполните инструкции, полученные по email от Pulse Secure. Для более подробной информации: https:/[/www.pulsesecure.net/support.](http://www.pulsesecure.net/support)

Оборудование использует общие имена оборудования и организации для создания цифрового сертификата авторизации для использования его во время оценки продукции и начальной установки.

Мы настоятельно рекомендуем импортировать цифровой сертификата из внушающих доверие центров сертификации до развертывания оборудования в коммерческое использование.

# Установка и управление

### Распаковка оборудования

Вы должны осмотреть коробку, в которую запаковано оборудование, и отметить любое повреждение, если оно имеется. Если повреждено само оборудование, Вы должны подать иск о возмещении убытков перевозчику, который поставил его.

Выберите подходящее местоположение для стойки, в которой будет размещено оборудование. Это должна быть чистая, без пыли область, которая хорошо проветрена. Избегите областей, где высокая температура, электрические шумы и электромагнитные помехи. Размещайте рядом с заземленной розеткой электропитания.

Предупреждение: Если Вы отвинтите и откроете кожух шасси, то гарантия на оборудование перестанет действовать. Винты опечатаны:

# Security Sealed<br>Stamper Evident

### Монтаж стойки

Коробка, в которую упаковано оборудование, должна включать два набора направляющих, два кронштейна для монтажа направляющих и винты для монтажа, которые необходимы для установки оборудования в стойку.

#### Выбор местоположения

• Оставьте приблизительно 80 см позади стойки, чтобы обеспечить достаточный поток воздуха и удобство <sup>в</sup> обслуживании.

• Установите в области с ограниченным доступом, таком как специально оборудованная комната.

#### Меры предосторожности стойки

• Удостоверьтесь, что регулируемые опоры на нижней поверхности стойки полностью поставлены на пол с полным весом опоры стойки на них.

- При одиночной установке стойки стабилизаторы должны быть присоединены к стойке.
- В установке нескольких стоек вместе стойки должны быть соединены между собой.
- Всегда удостоверяйтесь, что стойка стабильна прежде, чем монтировать оборудование.
- Монтируйте по одному экземпляру оборудования за один раз. Иначе стойка может стать нестабильной

#### Общие меры предосторожности оборудования

- Изучите меры электробезопасности и общие меры безопасности, которые применимы к оборудованию.
- Определите местоположение каждого оборудования в стойке.
- Установите сначала самое тяжелое оборудование <sup>в</sup> нижней части стойки, <sup>и</sup> затем работайте с ним.
- Используйте источники бесперебойного питания (UPS), чтобы защитить оборудование от скачков напряжения
- Позвольте жестким дискам и модулям источника питания охладиться прежде, чем коснуться их.

• Всегда держите дверь стойки, все панели и все компоненты оборудования закрытыми, если они не обслуживаются, чтобы поддерживать необходимое охлаждение.

#### Аспекты монтажа в стойку

**Окружающая рабочая температура** - Если оборудование установлено в закрытой или многоюнитовой стойке, рабочая температура стойки может быть больше, чем температура окружающей среды комнаты. Установите оборудование в условиях окружающей среде, совместимой с максимальной номинальной температурой эксплуатации, установленной изготовителем (TMRA).

**Поток воздуха** - Оборудование должно быть установлено в стойку так, чтобы суммарный потока воздуха, требуемый для безопасной работы, не ставился под угрозу.

**Механическая нагрузка** - Оборудование должно быть установлено в стойку так, чтобы не возникало опасных ситуаций из-за неравномерной механической нагрузки

**Перегрузка цепи** – Должно быть уделено внимание подключению оборудования к цепям электропитания и последствиям, которые могут быть в результате любой возможной перегрузка цепи на оборудования защитного отключения и на провода электропитания. Используйте маркировку оборудования для определения требований

**Заземление** – Заземление должно быть обеспечено постоянно. Чтобы это гарантировать, заземлите саму стойку. Обратите внимание на подсоединение электропитания, например на использование удлинителей.

#### Направляющие

Шасси поддерживает две направляющие:

- Внутренняя фиксированная направляющая шасси, которая непосредственно примыкает к шасси
- Внешняя фиксированная направляющая стойки, которая непосредственно примыкает к стойке

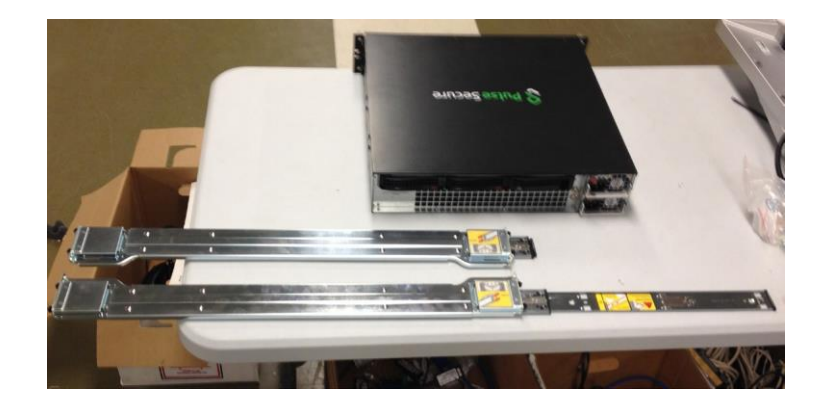

Для дополнительных инструкций обратитесь к документации, прилагаемой к направляющим

### Монтаж внутренней направляющей

- 1. Отключите и отсоедините питание от шасси.
- 2. Поставьте шасси на твердую устойчивую поверхность.
- 3. Распакуйте винты:

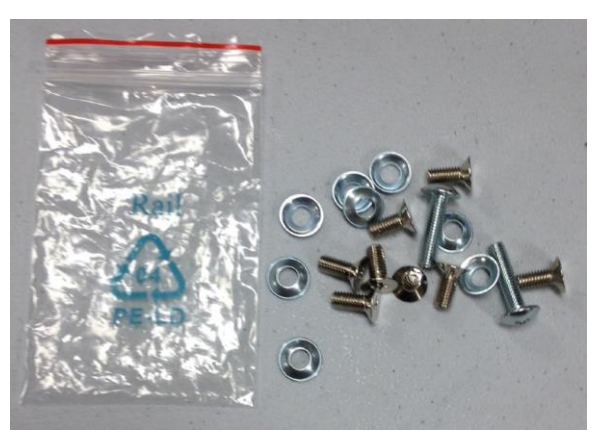

- 4. Разместите новую направляющую на шасси, выровняв захваты шасси с направляющей.
- 5. Двигайте направляющую к передней панели шасси.
- 6. Оттолкните пластину фиксатора. Пластина фиксатора должна быть откинута, чтобы зафиксировать пластину

в направляющей:

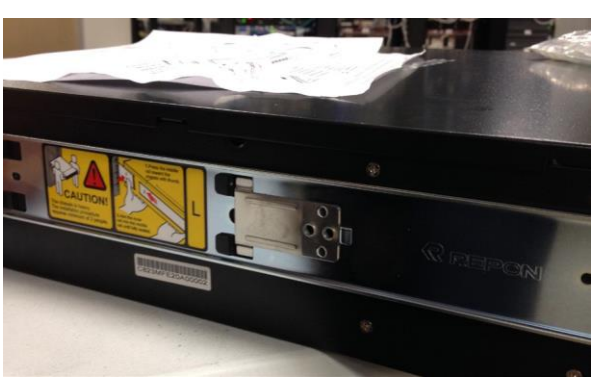

7. Прикрутите направляющую винтами (опционально)

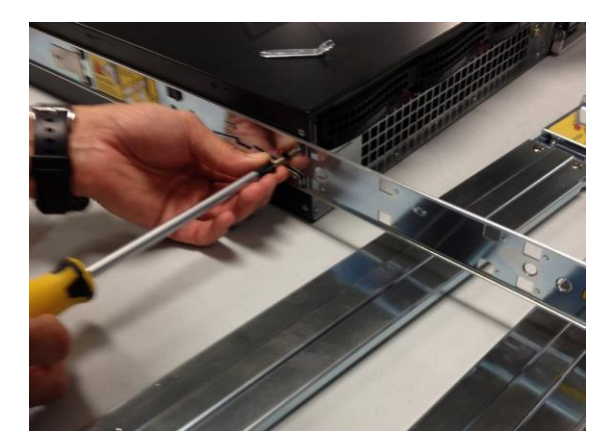

Повторите эти шаги для другой внутренней направляющей 8.

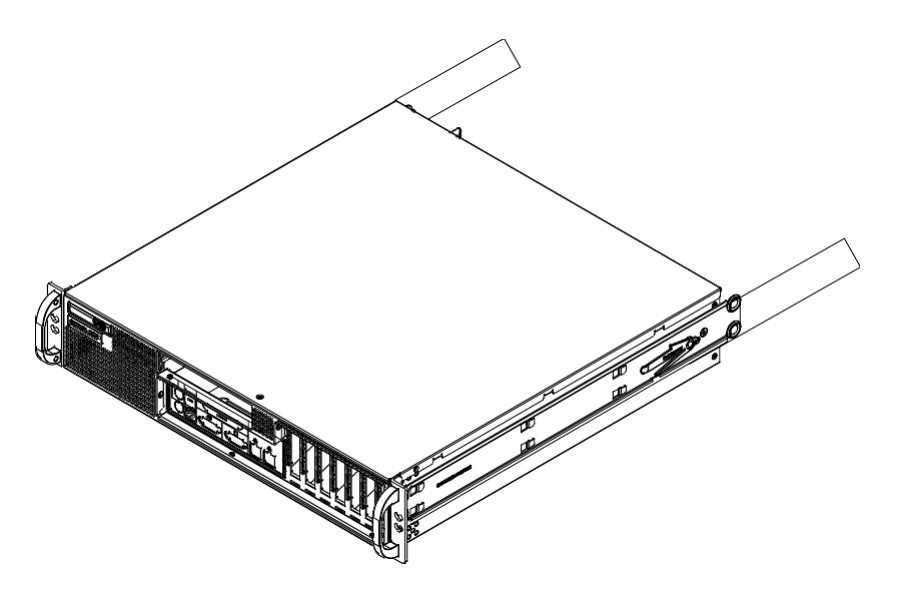

#### Монтаж внешней направляющей

Внешние направляющие примыкают к стойке и удерживают оборудование на месте. Внешние направляющие для шасси могут изменять свою длину от 66, 5 см до 85,7 см. Внешние направляющие должны быть заранее смонтированы.

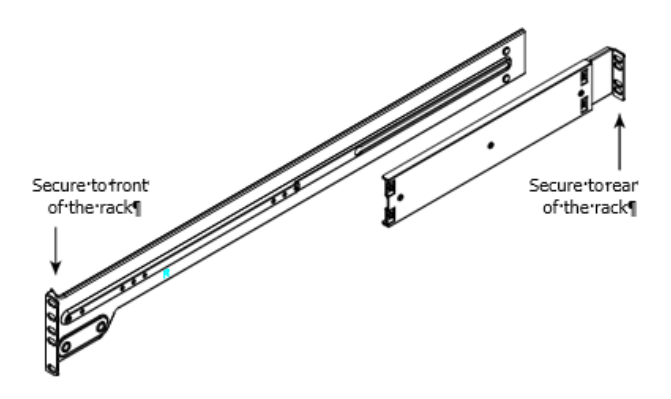

Для этого выполните:

.

1. Отрегулируйте короткие и длинные кронштейны для монтажа направляющих так, чтобы направляющая была удобно размещена в стойке.

2. Убедитесь, что длинный кронштейн для монтажа направляющей примыкает к передней стороне внешней направляющей посредством M5 винтов и короткий кронштейн для монтажа направляющей к тыльной стороне внешней направляющей посредством M5 винтов

Добавьте адаптеры в случае необходимости:

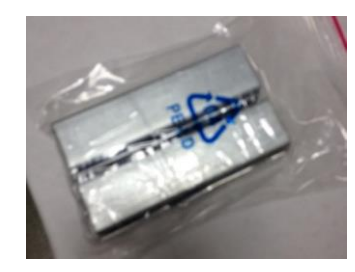

Если необходимо монтировать в стойку с маленькими отверстиями под винты, то необходимо использовать вый адаптер:

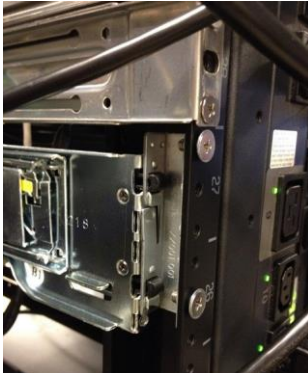

3. Повторите шаги 1-2 для монтажа левой внешней направляющей.

#### Установка шасси в стойку

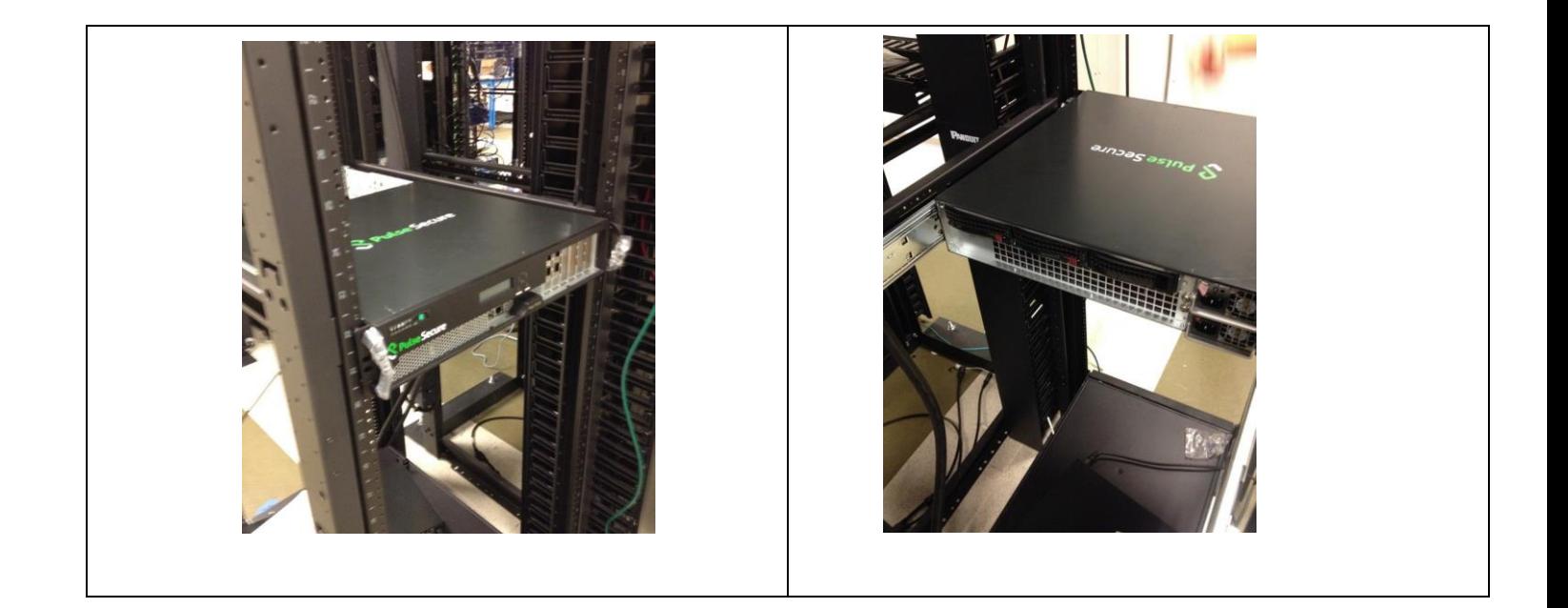

1. Удостоверьтесь, что с шасси поставляются внутренние и внешние направляющие. Удостоверьтесь, что внешние направляющие установлены в стойку.

2. Выровняйте направляющие шасси с фронтальной часть направляющих стойки.

3. Продвигайте далее направляющие шасси в направляющие стойки, прилагая одинаковой усилие с обоих сторон. Когда шасси будет полностью задвинуто в стойку, услышите щелчок.

4. (Опционально) Вставьте и закрутите винты, которые держат фронтальную часть шасси в стойке.

### Установка и удаление накопителей

Место установки накопителей (HDD1, HDD2) промаркировано на задней панели оборудования

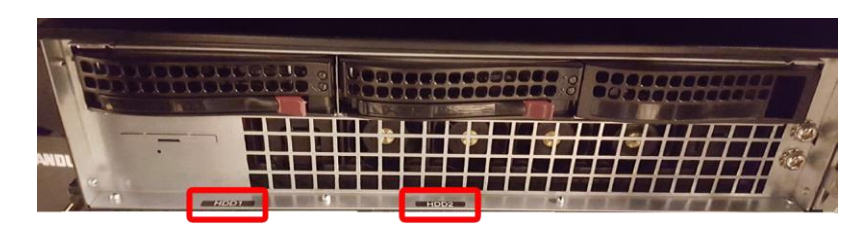

Удаление накопителей из шасси

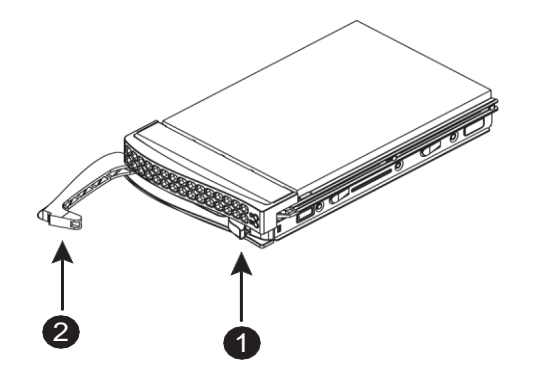

1. . Нажмите кнопку освобождения на корпусе накопителя. Это освободит ручку на корпусе накопителя.

2. Используйте ручку, чтобы вытащить накопитель из шасси.

Накопители устанавливаются в гнезда для накопителей, чтобы упростить их установку и удаление из шасси. Эти гнезда для накопителей также помогают обеспечить надлежащий поток воздуха для отсеков для накопителей.

Предупреждение: За исключением коротких периодов времени (переключение накопителей), не работайте с оборудованием с пустыми отсеками для накопителей. В отсек для накопителей должен быть установлен накопитель или У подноса жесткого диска должны быть жесткий диск или заменитель накопителя

#### Установка накопителя

- 1. Установите накопитель в пустой слот шасси.
- 2. Закройте ручку, пока не будет щелчка.

Примечание: Замена поврежденного накопителя происходит в соответствии с рекомендациями с консоли администратора. Более детально на https:/[/www.pulsesecure.net/techpubs.](http://www.pulsesecure.net/techpubs)

#### Замена источников питания

Шасси содержит источник питания 700 ватт. Этот источник питания подключается автоматически. Он автоматически распознает напряжение на входе от 100 В до 240 В. Желтый цвет светодиода на источнике питания светится, когда электропитание отключено. Зеленый цвет светодиода на источнике питания показывает, что электропитание подключено.

Шасси содержит резервный источник питания. Источник питания может быть переключен без отключения электропитания от оборудования. Сменные части могут быть заказаны непосредственно Pulse Secure.

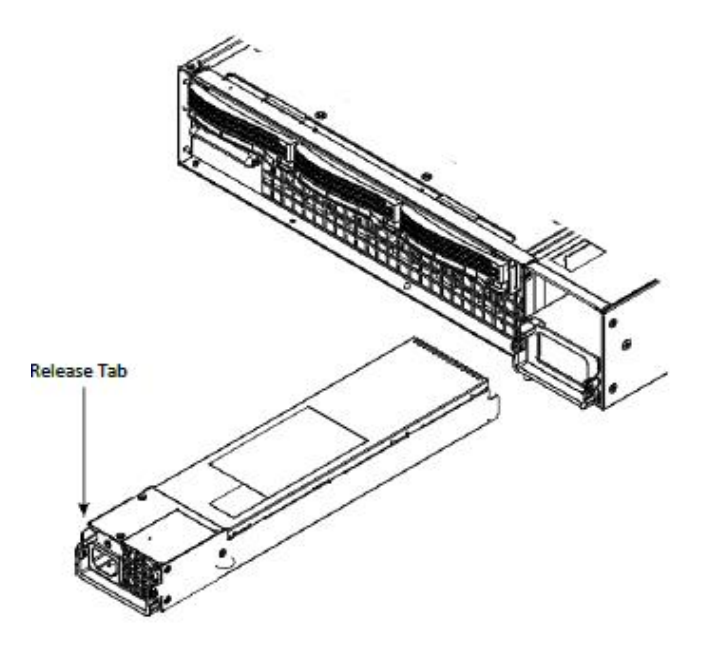

Шасси содержит резервный источник питания. Нет необходимости отключать электропитание от оборудования для замены источника питания. Источники питания маркированы PWR1 и PWR2

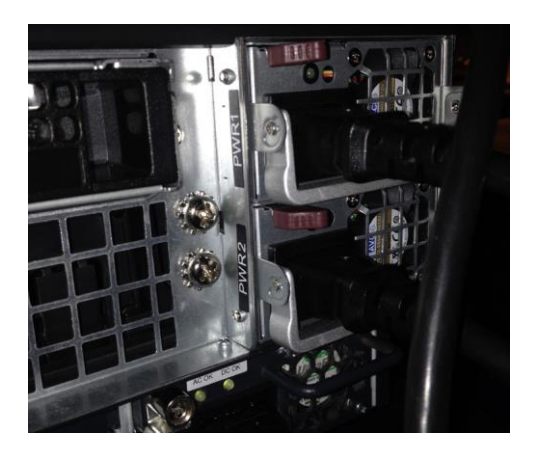

#### Замена источника питания

- 1. Нажмите на фиксатор как показано выше.
- 2. Потяните за ручку источник питания.
- 3. Замените поврежденный источник питания на новый. Для этого продвигайте новый источник питания в отсек для источника питания до щелчка.
- 4. Подключите к источнику питания шнур питания от сети электропитания переменного тока.

### Сетевые шнуры

PSA7000f содержит SPF+, поддерживающие и оптические 10G, и электрические 10G интерфейсы. Шнуры с SPF+ заказываются отдельно:

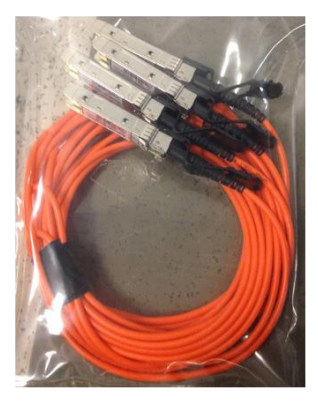

Fiber

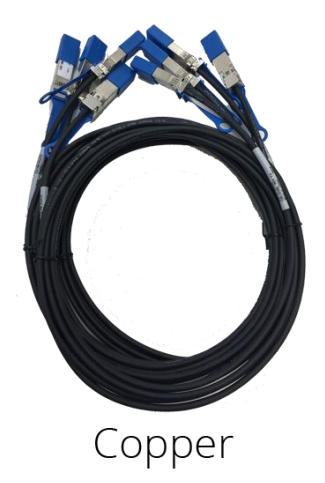

### Место размещения серийного номера

Серийный номер указан в левой нижней части задней панели оборудования. Посмотрите на выделенное красным на рисунке ниже.

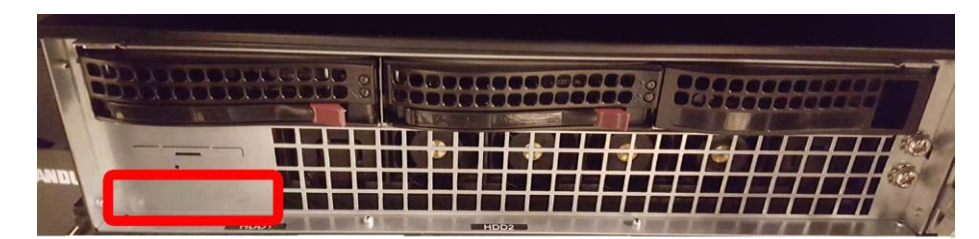

Серийный номер также можно увидеть с помощью LCD.

# Правила и условия безопасной

### эксплуатации

В данном разделе приведены стандартные для отрасли предупреждения, направленные на предупреждение пользователя относительно ситуаций, когда может возникнуть ситуация физического повреждения пользователя. Если Вы имеете вопросы или испытываете трудность, свяжитесь с отделом технической поддержки Pulse Secure для помощи. Только сертифицированный технический персонал должен устанавливать или конфигурировать оборудование.

### Сертификаты безопасности

• Россия - Технический регламент Таможенного союза «О безопасности низковольтного оборудования» (ТР ТС 004/2011), знак ЕАС

- USA UL listed, FCC
- Canada CUL listed
- Germany TUV Certified
- Europe/CE Mark
- EN 60950/IEC 60950-Compliant
- Китай CCC Certification

### Электробезопасность

Основные меры предосторожности электробезопасности должны выполняться, чтобы защитить себя от причинения вреда и оборудование от повреждения:

• Необходимо знать <sup>о</sup> месторасположении кнопки включения/выключения электропитания на оборудовании, а также о месторасположении выключателя электропитания комнаты, электрической розетки. Если произойдет несчастный случай, Вы должны быстро отключить оборудование от сети электропитания.

• Не работайте в одиночку с компонентами, находящимися под высоким напряжением.

• Питание всегда должно быть отсоединено от оборудования, когда заменяются или устанавливаются компоненты. Отсоединяя питание, Вы сначала должны отключить оборудование с операционной системой, а потом отсоединить шнур питания от модуля питания оборудования.

• При Вашей работе <sup>с</sup> электрическими цепями другой человек должен находиться рядом, чтобы отсоединить питание, при необходимости

• Используйте только одну руку при работе с электрическим оборудование, находящимся под напряжением. Это должно позволить избежать создания цепи, которая вызовет поражение электрическим током. С чрезвычайной осторожностью используйте металлические инструменты, которые могут легко повредить любые электрические компоненты, с которыми они входят в контакт.

• Не используйте покрытия, разработанные для уменьшения электростатического выброса, как защиту от поражения электрическим током. Вместо этого используйте резиновые покрытия, которые специально разработаны как электрические изоляторы.

• Шнур электропитания должен включать контакт заземления и должен быть включен в заземленные электрические розетки

• Используйте браслет заземления, разработанный для предотвращения статического разряда.

### Общая безопасность

• Сохраняйте область вокруг оборудования чистой и свободной от беспорядка.

• Работая с оборудованием, не носите свободную одежду такую, как галстуки и расстегнутые рукава рубашки, которые могут войти в контакт с электрическими цепями или быть затянуты в вентилятор.

• Удалите любые ювелирные или металлические предметы с тела, которые являются превосходными металлическими проводниками и могут создать короткие замыкания и повредить Вас, если они входят в контакт с областями оборудования, находящимися под напряжением

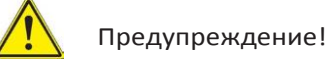

Этот символ предупреждения означает опасность. Вы находитесь в ситуации, которая может нанести телесные повреждения. До работы с оборудованием, необходимо знать об опасностях, связанных с электрическими цепями, и быть знакомым с общепринятой практикой предотвращения несчастных случаев

### Инструкции по установке

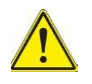

Предупреждение!

Прочитайте инструкции по установке до соединения оборудования с сетью электропитания.

### Устройства защитного отключения

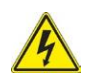

Предупреждение!

Этот продукт предполагается для подключения к электропроводке здания для защиты от короткого замыкания (перегрузки). Удостоверьтесь, что что устройство защитного отключения рассчитано не более, чем: 250 В, 20 А.

### Отсоединение электропитания

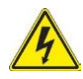

Предупреждение!

Оборудование должно быть отсоединено от всех источников питания и шнур питания должен быть отсоединен от модулей электропитания оборудования до получения доступа к внутренней части шасси при установке или удалении компонентов.

### Установка оборудования

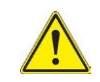

Предупреждение!

Только обученному и квалифицированному персоналу можно разрешить установку, замену или обслуживание оборудования.

### Область ограниченного доступа

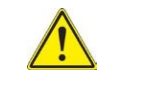

Предупреждение!

Оборудование предназначено для установки в области ограниченного доступа. К области ограниченного доступа можно получить доступ только с помощью специального инструмента, замка и ключа или других средств безопасности. (Это предупреждение не относится к автоматизированным рабочим местам).

#### Резервные источники питания

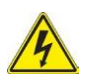

Предупреждение!

Оборудование содержит резервный источник питания. Пожалуйста, отсоедините все шнуры питания перед обслуживанием оборудования.

### Опасное напряжение

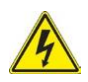

Предупреждение!

Опасное напряжение или энергия присутствуют на задней панели, когда оборудование работает. Проявите осмотрительность при обслуживании.

#### Соответствие местному и национальному

### законодательству в области электротехники

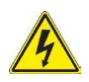

Предупреждение!

Установка оборудования должна выполнятся в соответствии с местным и национальным законодательством в области электротехники.

### Утилизация продукции

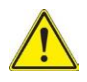

Предупреждение!

Утилизация оборудования должна быть выполнена согласно всем национальным законам и требованиям.

### Предупреждение о замене вентиляторов в «горячем»

#### режиме

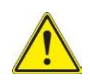

Предупреждение!

Вентиляторы могут еще вращаться, когда Вы удаляете сборку вентиляторов из шасси. Держите пальцы, отвертки и другие объекты далеко от открытых частей сборки вентиляторов.

### Шнур питания

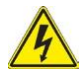

Предупреждение!

При установке оборудования используйте предоставленные в комплекте поставки или обозначенные шнуры связи, шнуры питания. Использование любых других шнуров может вызвать сбой или возгорание.

Сведения об ограничениях в использовании с учетом предназначения для работы в жилых, коммерческих и производственных зонах

Изделие предназначено для использования в коммерческих и ненагруженных производственных зонах.

# Информация о мерах, которые следует предпринять при обнаружении

### неисправности

• Поиск ответов в документации о продукции. Документация по продуктам Pulse Secure доступна на сайте https://www.pulsesecure.net/techpubs

• Использование базы знаний. Для получения дополнительной информации об устранении неисправностей обратитесь к базе знаний на странице https://www.pulsesecure.net/products/psa и https://www.pulsesecure.net/support/warranty

• Обращение в службу технической поддержки Pulse Secure. Обратитесь к дистрибьютору компании Pulse Secure или в службу технической поддержки. Чтобы обратиться в службу технической поддержки Pulse Secure, перейдите на веб-страницу https://www.pulsesecure.net/support

# Правила и условия реализации

Правила и условия реализации указаны в соглашениях с официальными торговыми представителями. В комплект поставки входят:

- базовый блок PSA7000,
- два шнура питания,
- консольный шнур,
- шнур управления
- два набора направляющих,
- два кронштейна для монтажа направляющих,
- винты для монтажа
- эксплуатационные документы.

# Информация об изготовлении

# оборудования

### Уполномоченное изготовителем лицо:

ООО «ФЕС Комьюникейшнз»;

адрес: 127411, Россия, город Москва, улица Софьи Ковалевской, дом 6, строение 1;

телефон: +7 495 942 40 19

### Изготовитель:

Pulse Secure LLC;

адрес: 2700 Zanker Road, Suite 200, San Jose, California 95134, Соединенные Штаты Америки

### Завод-изготовитель:

Super Micro Computer Incorporated,

Address: 980 Rock Avenue, San Jose, California 95131 Соединенные Штаты Америки

### Дата изготовления изделия

Дата изготовления указана в серийном номере в следующем формате: PPPPMMГГГГRxxxxx (16 знаков).

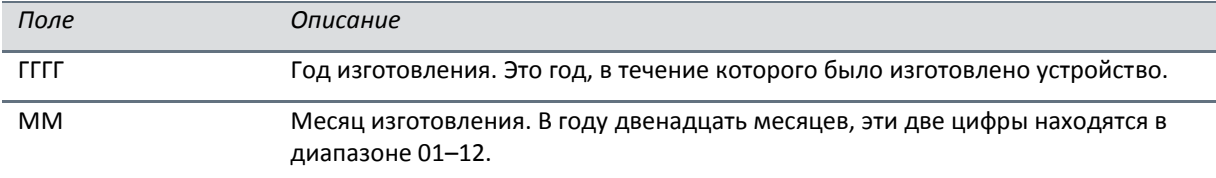